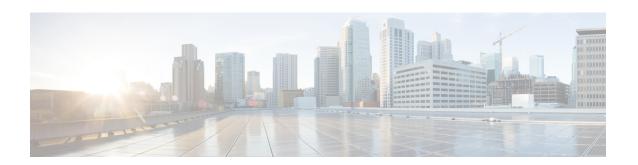

# **Smart Call Home for Cisco IMC Supervisor**

This chapter contains the following topics:

- Overview of Smart Call Home, page 1
- Configuring Smart Call Home, page 1
- Fault Codes, page 2

## **Overview of Smart Call Home**

Cisco Smart Call Home is an automated support capability that provides continuous monitoring, proactive diagnostics, alerts, and remediation recommendations on select Cisco devices. Smart Call Home can help identify and resolve issues quickly to achieve higher availability and increased operational efficiency. This capability is available with an active support contract for hardware managed by Cisco IMC Supervisor. When enabled, Smart Call Home looks for a specific set of faults that Cisco has identified through interaction with Cisco Technical Assistance Center (TAC) engineers, the Cisco support community, and developers. Instead of waiting for a user to notice a problem or a fault to escalate and be reported, Smart Call Home proactively identifies and diagnoses faults.

Cisco IMC Supervisor managed server tasks such as **Group Rack Server Inventory**, **Rack Server Fault**, and **Health System** are run at periodic intervals and send relevant information to the Smart Call Home backend. The backend processes this data and if issues are identified, it will automatically raise cases with the TAC for resolution of issues.

You can configure Smart Call Home using the Cisco IMC Supervisor user interface. For more information, see Configuring Smart Call Home, on page 1.

## **Configuring Smart Call Home**

Perform this procedure to configure Smart Call Home.

#### **Procedure**

- **Step 1** From the menu bar, choose **Administration** > **System** > **Smart Call Home**.
- **Step 2** Check the **Enable Smart Call Home** check box so that collected faults are forwarded to the Smart Call Home backend.

**Note** By default Smart Call Home is disabled.

**Step 3** Enter Contact Email address.

**Note** You can enter only one contact email at a time in this field.

**Step 4** The **Destination URL** of the Smart Call Home backend is set by default.

**Note** We recommend that you must not change the default URL.

- **Step 5** (Optional) Check the **Enable Proxy** check box and complete the following:
  - a) **Protocol** drop-down list Choose https or http from the list.
  - b) Host Name or IP Address field Enter a host name or IP address of the proxy server.
  - c) **Port** field Enter the port for the proxy configuration.
- **Step 6** (Optional) Check the **Send Group Inventory Now** check box to send inventory details of the servers. One inventory message per managed server is sent to the Smart Call Home backend. This can be used as additional information for resolving issues by the TAC team.
- Step 7 Click Save.
- **Step 8** In the **Submit Result** dialog box, click **OK**.

Note

- Any faults that occur on the managed servers are sent to the backend. For information about the various fault codes and its severity, see Fault Codes, on page 2. For more information about logging in to Smart Call Home and performing various tasks, see <a href="https://supportforums.cisco.com/community/4816/smart-call-home">https://supportforums.cisco.com/community/4816/smart-call-home</a> and for viewing messages received at the Smart Call Home backend see <a href="http://tools.cisco.com/sch/">http://tools.cisco.com/sch/</a>.
- Ensure that the URL https://tools.cisco.com/its/service/oddce/services/DDCEService is reachable from the Cisco IMC Supervisor appliance .

### **Fault Codes**

Following are a list of error messages that Cisco IMC Supervisor sends to the Smart Call Home backend.

| Fault Code | Fault Name                                        | Message                                             | Severity |
|------------|---------------------------------------------------|-----------------------------------------------------|----------|
| F0868      | fltComputeBoardPowerFail                          | Motherboard of [serverid] power: [power]            | critical |
| F0424      | flt Compute Board Cmos Voltage Threshold Critical | CMOS battery voltage on [serverid] is [cmosVoltage] | major    |

| Fault Code | Fault Name                                           | Message                                                       | Severity          |
|------------|------------------------------------------------------|---------------------------------------------------------------|-------------------|
| F0425      | fltComputeBoardCmosVoltageThresholdNonRecoverable    | CMOS battery voltage on [serverid] is [cmosVoltage]           | critical          |
| F0177      | flt Processor Unit Thermal Threshold Non Recoverable | Processor [id] on [serverid] temperature:[thermal]            | critical          |
| F0379      | fltEquipmentIOCardThermalProblem                     | IOCard [location] on<br>server [id] operState:<br>[operState] | major             |
| F1004      | fltStorageControllerInoperable                       | Storage Controller [id] operability: [operability]            | critical          |
| F0181      | fltStorageLocalDiskInoperable                        | Local disk [id] on [serverid] operability: [operability]      | major <br>warning |
| F1007      | fltStorageVirtualDriveInoperable                     | Virtual drive [id] on [serverid] operability: [operability]   | critical          |
| F0531      | fltStorageRaidBatteryInoperable                      | RAID Battery on [serverid] operability: [operability]         | major             |
| F0997      | fltStorageRaidBatteryDegraded                        | Raid battery [id] on [serverid] operability: [operability]    | major             |
| F0185      | fltMemoryUnitInoperable                              | DIMM [location] on [serverid] operability: [operability]      | major             |
| F0188      | flt Memory Unit Thermal Threshold Non Recoverable    | DIMM [location] on [serverid] temperature: [thermal]          | critical          |
| F0385      | flt Equipment Psu Thermal Threshold Non Recoverable  | Power supply [id] in [serverid] temperature: [thermal]        | critical          |
| F0389      | fltEquipmentPsuVoltageThresholdCritical              | Power supply [id] in [serverid] voltage: [voltage]            | major             |

| Fault Code | Fault Name                                          | Message                                                        | Severity       |
|------------|-----------------------------------------------------|----------------------------------------------------------------|----------------|
| F0391      | flt Equipment Psu Voltage Threshold Non Recoverable | Power supply [id] in [serverid] voltage: [voltage]             | critical       |
| F0407      | fltEquipmentPsuIdentity                             | Power supply [id] on [serverid] has a malformed FRU            | critical       |
| F0411      | fltEquipmentChassisThermalThresholdNonRecoverable   | Thermal condition on [serverid] cause: [thermalStateQualifier] | critical       |
| F0174      | fltProcessorUnitInoperable                          | Processor [id] on [serverId] operability: [operability]        | critical major |